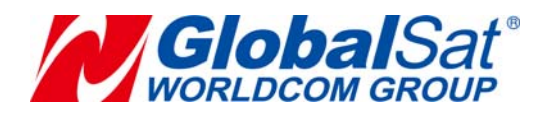

# **LT-100 Series Development Document**

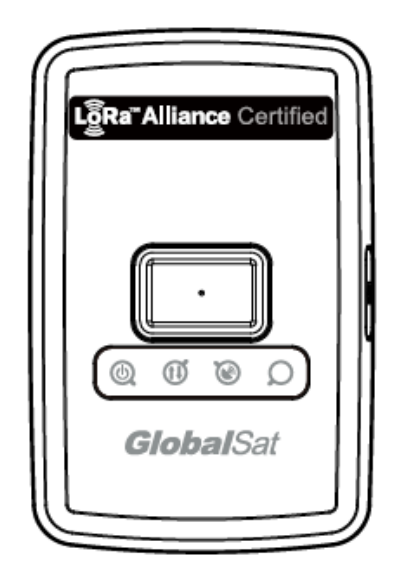

 **Version: 1.1** 

#### **GlobalSat WorldCom Corporation**

16F., No. 186, Jian 1<sup>st</sup> Rd, Zhonghe Dist.,

New Taipei City 23553, Taiwan Tel: 886.2.8226.3799/ Fax: 886.2.8226.3899 lora@globalsat.com.tw www.globalsat.com.tw

#### **USGlobalSat Incorporated**

14740 Yorba Court Chino, CA 91710 Tel: 888.323.8720 / Fax: 909.597.8532 sales@usglobalsat.com www.usglobalsat.com

### **CONTENT**

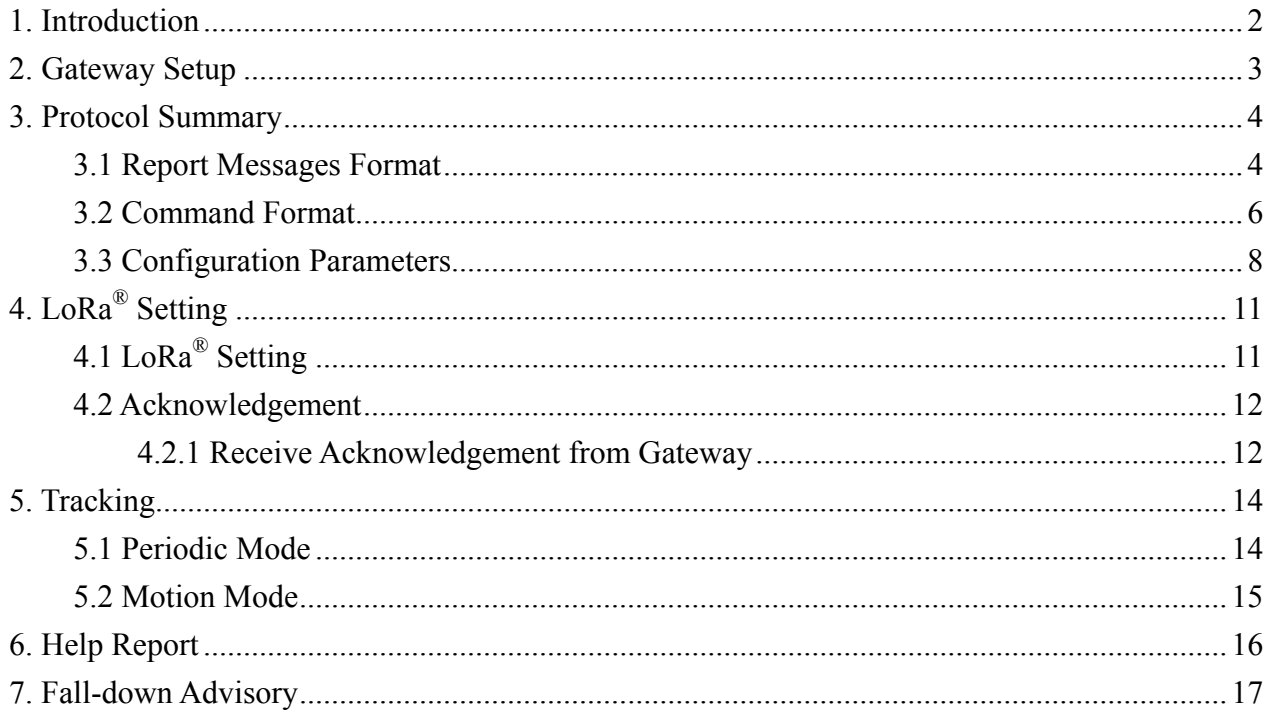

## **1. Introduction**

**LT-100 series is LoRaWANTM compliant RF tracker which includes Asia's first LoRaWANTM certified module by GlobalSat. It is designed for asset tracking, pet tracking, and personal monitoring of children and elderly. It has built-in Help button for help reports which allows immediate notification to the care giver/monitor. It is also equipped with a high capacity battery which allows up to 3 weeks (by 1 hour report interval) of usage without charging in best condition. LT-100 is fully compatible with LoRaWANTM compliant gateways, making it the #1 choice for tracking application under the LoRaWANTM network.** 

### **Features:**

- **Configurable period report and motion report**
- **Power Low/Off alert (Vibration/buzzer)**
- **Support both OTAA and APB mode**
- **Help reports**
- **Fall advisory reports (LT-100HP/LT-100EP only)**

#### **Comparison of LT-100 Series**

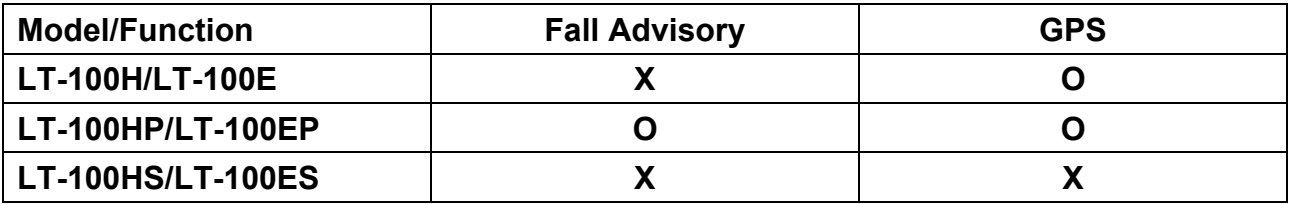

**Note: All the GPS regarding function would not be applied on LT-100HS/LT-100ES.** 

**This document describes the communication protocol between LT-100 tracker and the LoRaWANTM gateway/NS, the built-in behavior modes of LT-100, and the function of each parameter.** 

## **2. Gateway Setup**

**LT-100 could send data via LoRa® technology. Please refer to the following diagram.** 

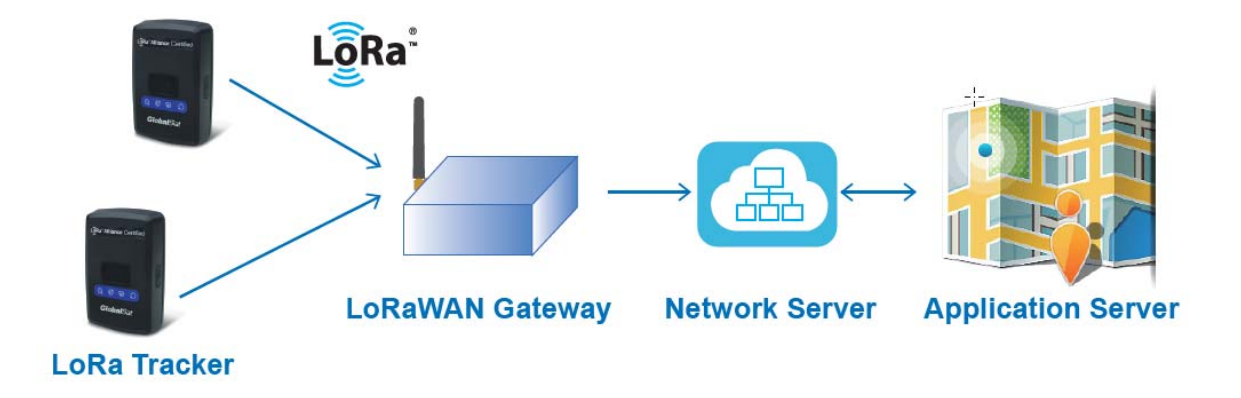

**Before starting communication LoRaWANTM gateway and LT-100 LoRa® trackers, please refer to the LoRaWANTM gateway's user manual to set the LoRa® settings described on "4. LoRa® settings" by GlobalSat-LT-100 Config Tool.** 

# **3. Protocol Summary**

## **3.1 Report Messages Format**

### **Report format of report messages:**

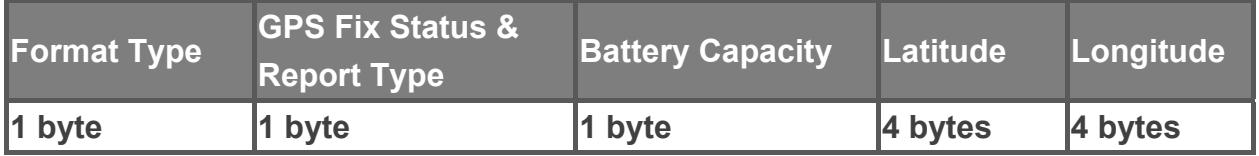

### **GPS Fix Status & Report Type:**

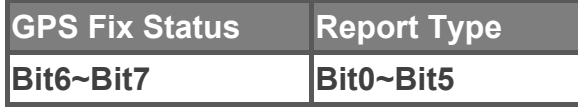

## Parameters of Report Message

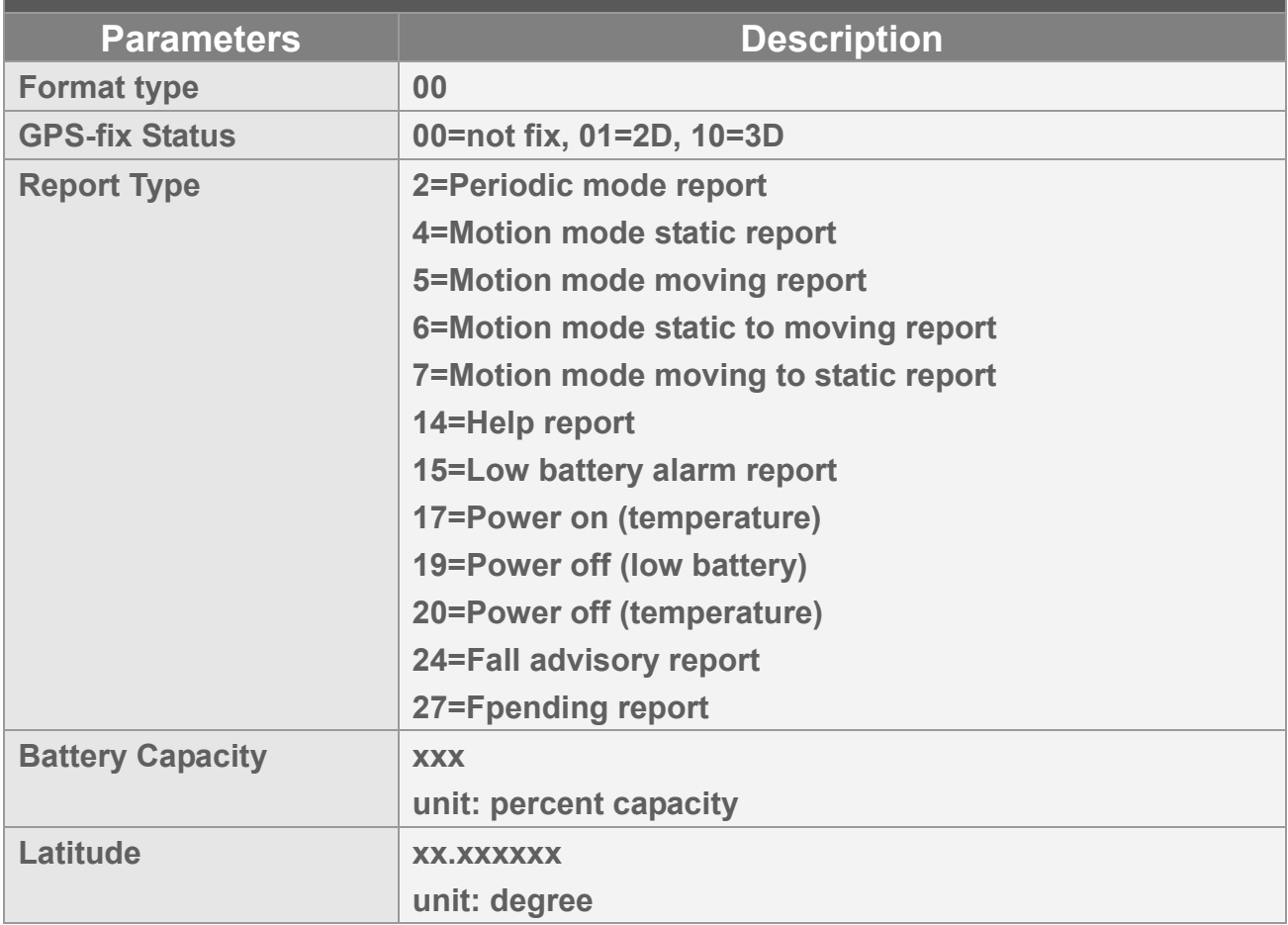

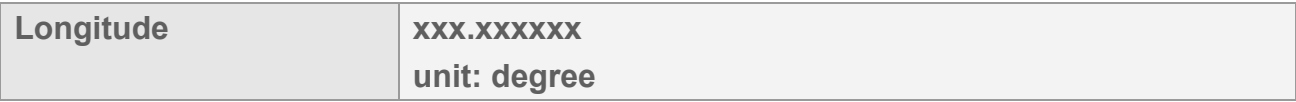

**For example, our received payload is 00825b017d6b19073dc188.** 

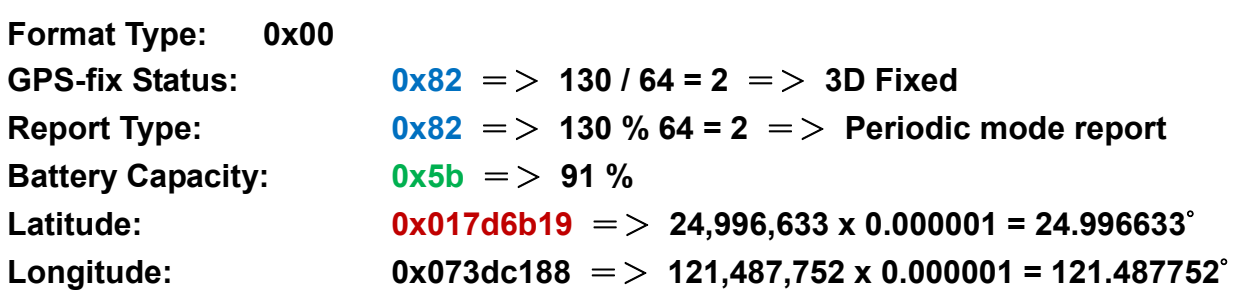

## **3.2 Command Format**

**The command of LT-100 series begins with header, and followed by the command code word and then end with a carriage return and line feed. The header, command code word (with or without parameters), and the carriage return and line feed must be in hexadecimal format. For changing parameters by commands, please change by the tracking mode command that the device is running. For example, when device is period mode (M2), please change the parameters by M2 command and affix the parameter posterior to the command code word, like M2(parameter=value) When device is standby mode (M7), please change the parameters by M7 command and affix the parameter posterior to the command code word, like M7(parameter=value)** 

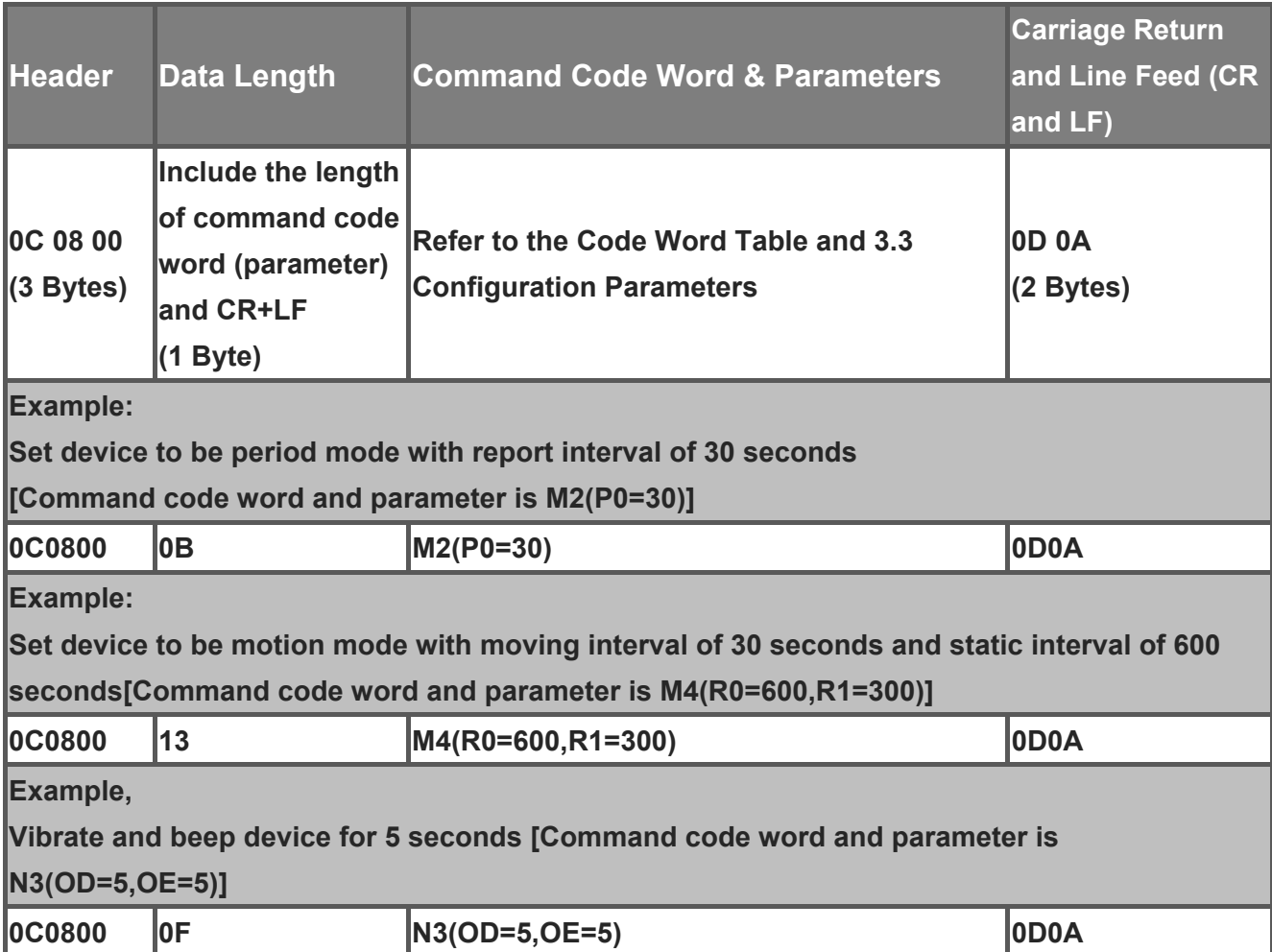

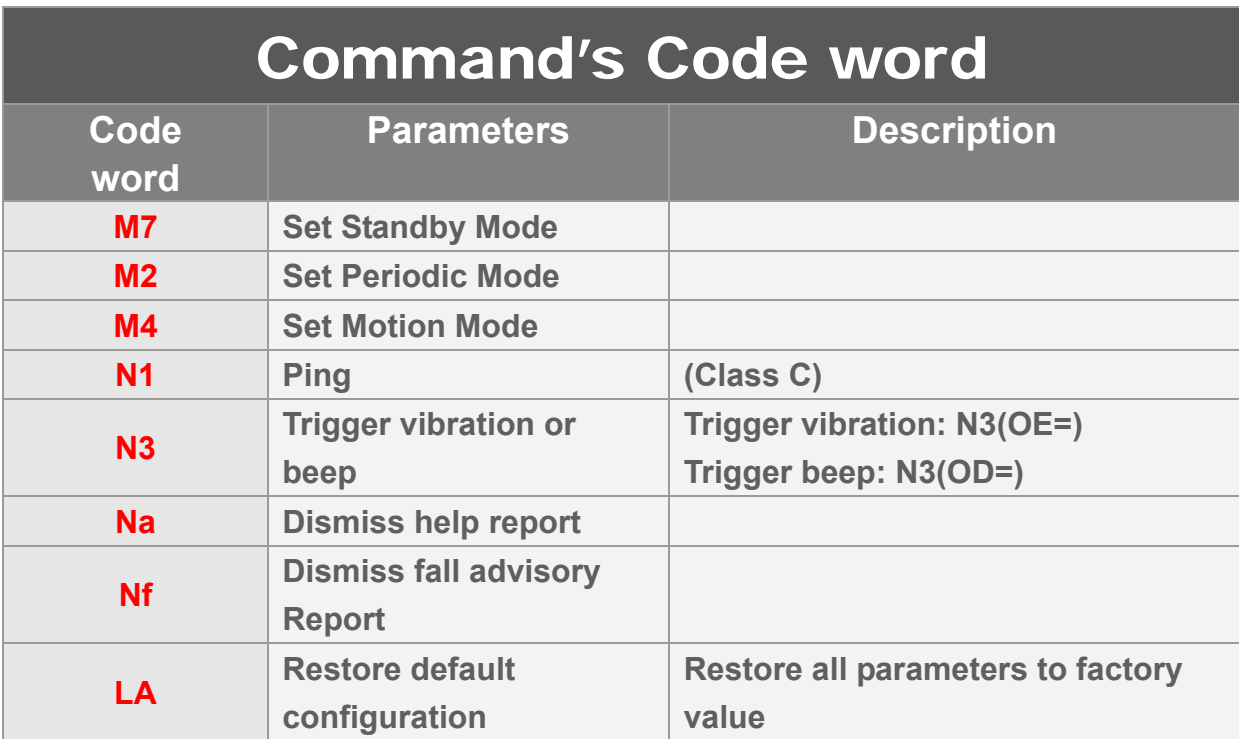

## **3.3 Configuration Parameters**

**Most behaviors of LT-100 could be changed by Configuration Parameters. You could change the setting of configuration parameters by the following method.** 

**Connect LT-100 to personal computer via charging clip and USB cable and then set the configuration parameters by "GlobalSat-LT-100 Config Tool".** 

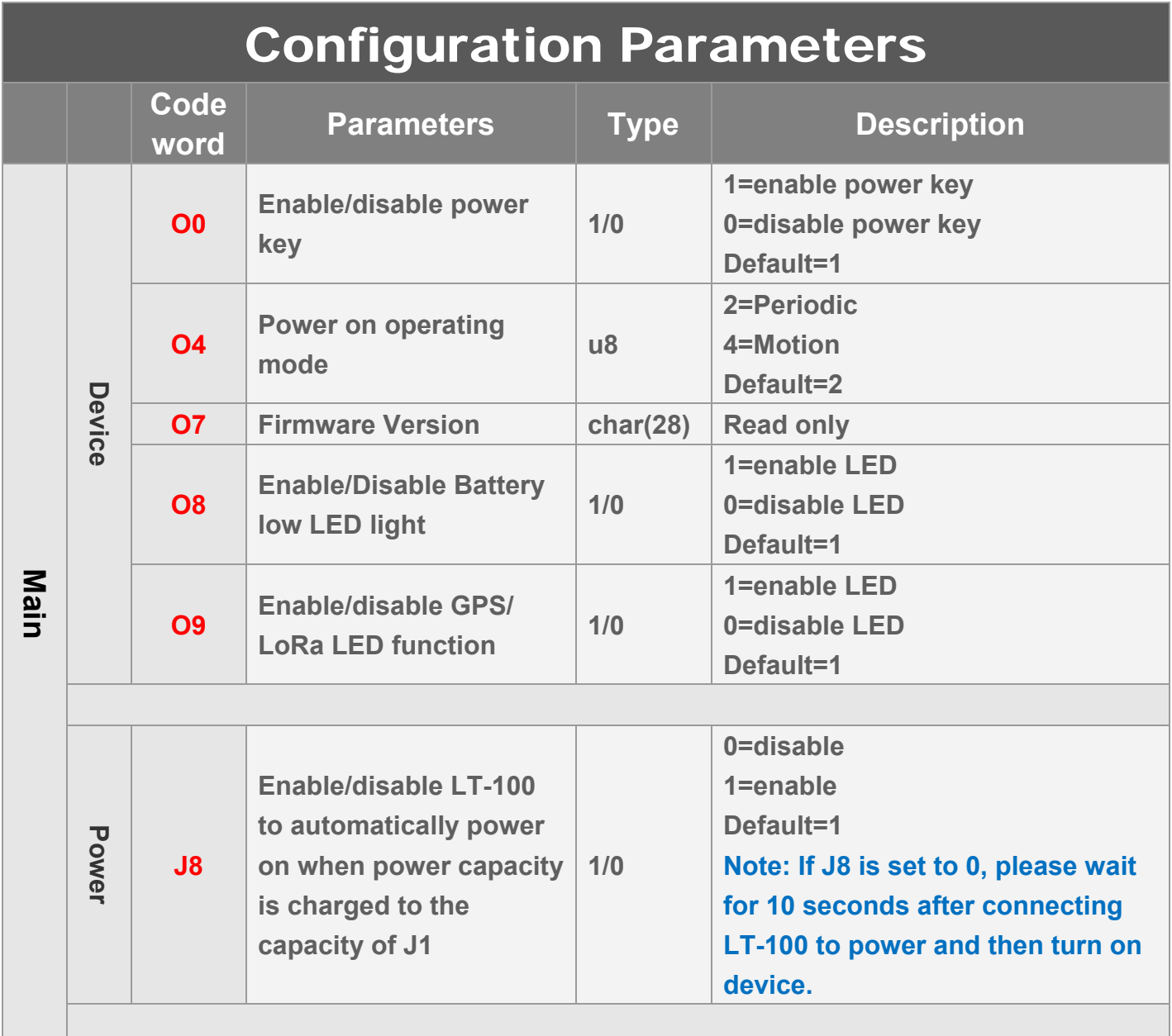

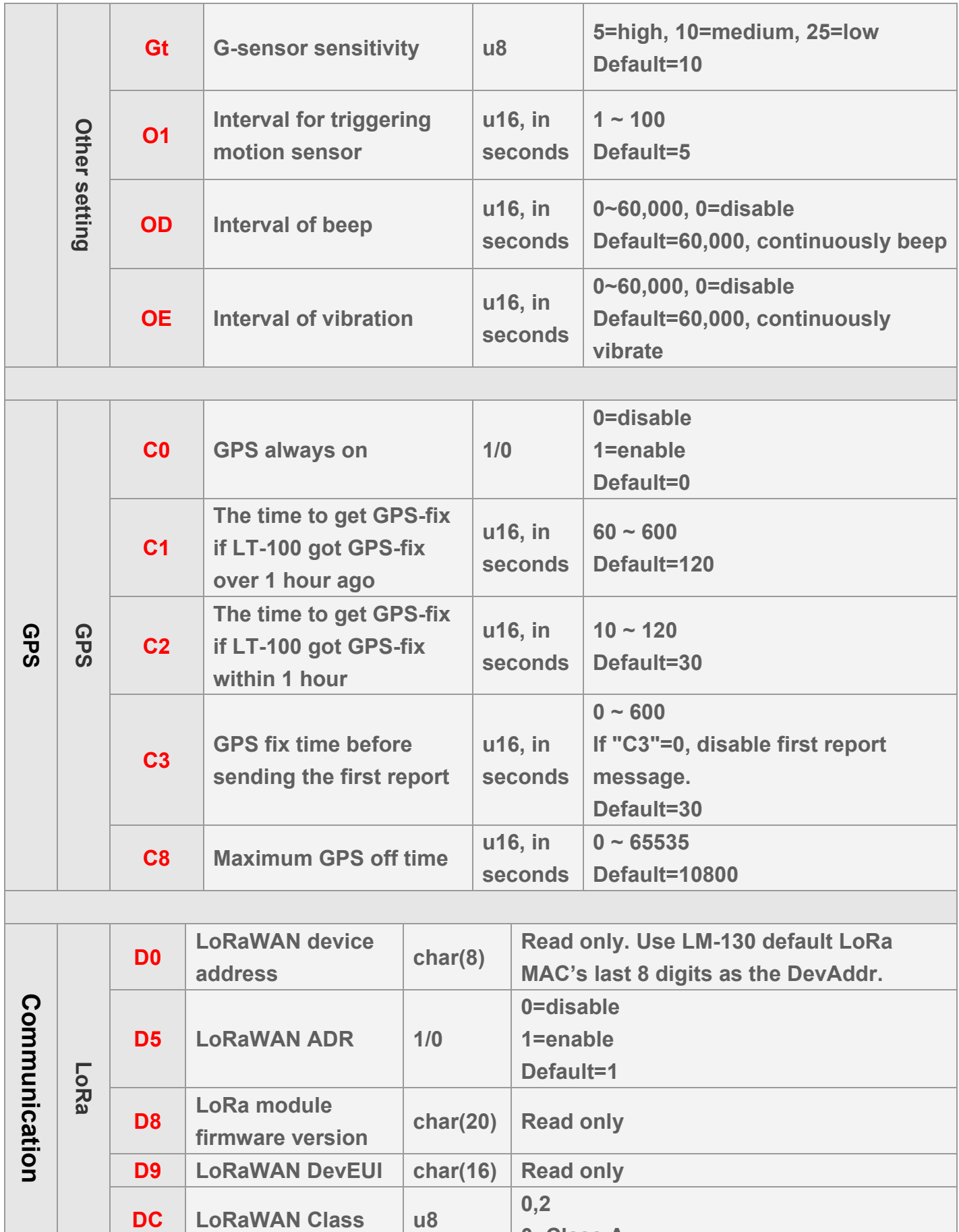

**0=Class A** 

![](_page_10_Picture_166.jpeg)

![](_page_10_Picture_167.jpeg)

# **4. LoRa® Setting**

## **4.1 LoRa® Setting**

**In order to activate the communication between gateway and device, the LoRa® parameter is necessary to set at the beginning. Please make sure the LoRaWANTM settings (such as NwkSKey, AppSkKey, AppEui, AppKey) in LT-100 matched with the settings in network server. For detail settings, please refer to "LT-100 Basic Parameter Settings.pdf".** 

**Few LoRaWANTM parameters are included as the table below.** 

![](_page_11_Picture_167.jpeg)

**Fpending is the function for LT-100 to send Fpending report to network server for network server to send the commands queued at network server to LT-100.** 

### **4.2 Acknowledgement**

**Acknowledgement is the acknowledge receipt used to confirm if gateway receive the report from device.** 

**The following parameters must be set to enable/disable acknowledgement.** 

![](_page_12_Picture_79.jpeg)

### **4.2.1 Receive Acknowledgement from Gateway**

![](_page_12_Figure_5.jpeg)

![](_page_12_Figure_6.jpeg)

### **Not receive ACK from gateway within 9 seconds:**

![](_page_13_Figure_1.jpeg)

# **5. Tracking**

### **5.1 Periodic Mode**

**Periodic mode is for setting an interval for LT-100 to regularly report its location according to the interval. You could set LT-100 to be periodic mode by setting parameter O4=2 via configuration tool. When it reaches the report time, LT-100 will turn on GPS and report the location and concerning information to LoRaWANTM gateway.** 

**The parameter of periodic mode:** 

![](_page_14_Picture_72.jpeg)

**The report type of periodic report is '2'.** 

### **Example:**

**The periodic report 00825e017d6c24073dbbe9** 

**Note:** 

**If P0 is less than 30 seconds, please enable C0 to make sure LT-100 could get GPS fix.**

## **5.2 Motion Mode**

**Motion mode is an economic report mode. Under motion mode, LT-100 will report its location with high frequency when LT-100 detects motion (moving state). When LT-100 is static, it will report its location with low frequency (static state). It can save the report-transmission fee. Between the moving state and static state, there is a validation state for LT-100 not to jump to static state as soon as it does not detect motion.** 

**There are 2 report frequency of motion mode, one is when LT-100 detects motion, and the other is when LT-100 is static. The behavior is as following:** 

![](_page_15_Figure_3.jpeg)

![](_page_15_Picture_135.jpeg)

**You could define the content of report and the report interval of motion mode. You could set LT-100 to be motion mode by setting parameter O4=4 via configuration tool.** 

![](_page_15_Picture_136.jpeg)

### **The parameters of motion mode:**

![](_page_16_Picture_128.jpeg)

**The report type of motion static report is '4'. The report type of motion moving report is '5'. The report type of static to moving report is '6'. The report type of moving to static report is '7'.** 

### **Example:**

**The static to moving report 00865e017d6c24073dbbe9 The static report 00845e017d6c24073dbbe9** 

## **6. Help Report**

**When Help button is long pressed, LT-100 would immediately send one help report to LoRaWANTM gateway. And LT-100/LT-100HP/LT-100EP would try to get GPS fix and send help reports to LoRaWANTM gateway according to the interval set by G0 parameter till LT-100/LT-100HP/LT-100EP gets GPS fix and gets server acknowledgement. Application server could also send dismiss help report command to stop LT-100 sending help reports.** 

![](_page_16_Picture_129.jpeg)

**The report type of help report is '14'.** 

#### **Example:**

**The help report 008e5d017d6a67073dc1e3** 

# **7. Fall-down Advisory**

**Fall-down advisory is for informing the server that the wearer of LT-100HP/LT-100EP possibly falls down. If fall-down advisory is triggered, LT-100HP/LT-100EP would vibrate and beep. If the wearer does not fall down, the wearer can short press the Help button to dismiss the fall-down advisory within 10 seconds. If it is not dismissed, LT-100HP/LT-100EP would send fall-down advisory report to server till it gets acknowledgement message. The report type of fall-down advisory is 24.** 

**Application server could also send dismiss fall-down advisory report command to stop LT-100HP/LT-100EP sending fall-down advisory reports. But the vibration and beep can only be stopped by short pressing the power button again.** 

![](_page_17_Picture_180.jpeg)

**The parameters of fall-down advisory:** 

**The report type of help report is '24'.** 

**For example, LT-100HP/LT-100EP would send fall-down advisory report to server when fall-down advisory occurs as following 001832017d6c2b073db725**